**Казельська Ю.О.,** магістр [kazelyadesign@gmail.com](mailto:kazelyadesign@gmail.com) **Руденко Н.В.,** к.т.н., доцент [n.rudenko@khai.edu](mailto:n.rudenko@khai.edu)

## **ВИГОТОВЛЕННЯ ЛОГОТИПУ НА ВЕРСТАТІ З ЧПУ В СЕРЕДОВИЩІ AUTODESK**

Національний аерокосмічний університет ім. М.Є. Жуковського «Харківський авіаційний інститут», Україна

Метою даного проекту є ідентифікація кафедри прикладної механіки навчального закладу «ХАІ» за допомогою виробництва логотипа на верстаті з ЧПУ. Для організації рентабельного виробництва потрібно надійне та продуктивне обладнання, адже продукція має бути не лише привабливою зовні, а й якісно виконаною. Одним із найважливіших засобів підвищення продуктивності праці та забезпечення повторюваності випуску якісних виробів є автоматизація виробничих процесів на основі використання верстатів з ЧПУ. Головна відмінність цього обладнання в тому, що обробка виконується за розробленою програмою, що дозволяє забезпечувати гнучкість виробничого процесу і можливість використовувати програму багаторазово.

Логотип кафедри було спроектовано у середовищі SolidWorks. Проаналізувавши ескіз-завдання розкладемо логотип на збірні деталі для можливості виготовлення його на верстаті. Основними елементами майбутнього логотипу є: шестерня; захватний пристрій; накладна частина захватного пристрою; шарнір (2 од.); текст; стінка задня; допоміжна частина; підшипник. Модель шестерні (рис.1) для виготовлення логотипа було взята з бібліотеки Toolboх. Для підвищення привабливості логотипу, захоплюючий пристрій (рис. 2) було розкладено на шарніри, накладну частину та сам захватний пристрій. Це надасть можливість зробити його на майбутній вивісці більш об'ємним. Розміри було підібрано згідно масштабуванню логотипа.

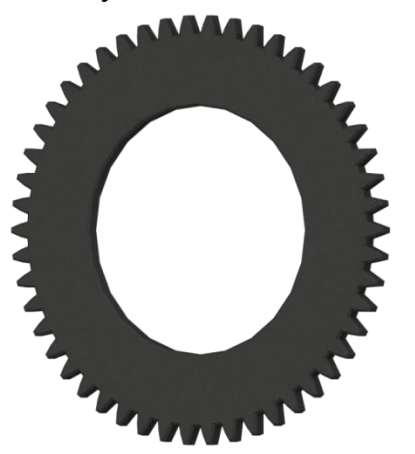

Рисунок 1 – Модель шестерні

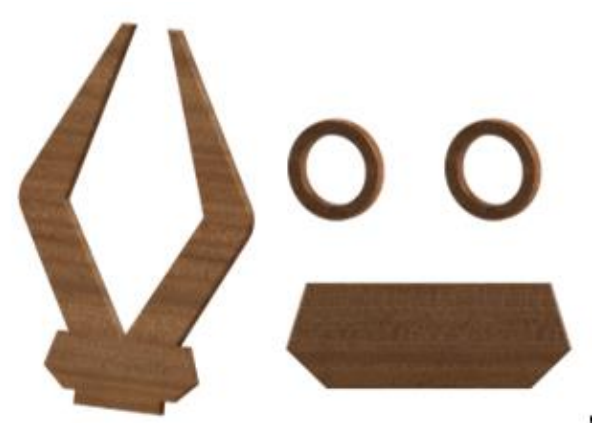

Рисунок 2 – Захватний пристрій, накладна частина та шарніри

Задня стінка (рис. 3) розрахована для підтримки основних елементів, подальшого приєднання логотипа до кронштейну та слугує фоном зовнішнього вигляду. Розмір тексту (рис.4) обирався візуально відповідним до пропорцій логотипа, методом накладу на готову модель шестерні у загальній збірці.

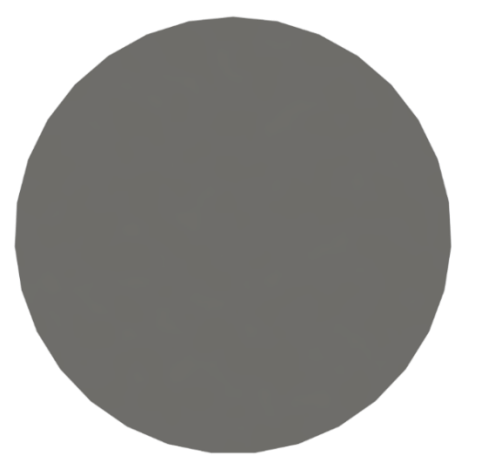

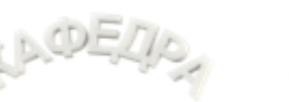

 $202 -$ 

HADEDIS

 $202$ 

Рисунок 3 – Модель задньої стінки логотипа

Рисунок 4 – Модель тексту логотипа

Останнім етапом була створена модель підшипнику (рис. 5) у центр логотипа. Завдяки операції «Круговий масив», час витрачений на проектування був мінімізований, загальний вид максимально наближений до конструкції реального підшипника. До задньої стінки логотипа було проектовано з'єднувальну частину.

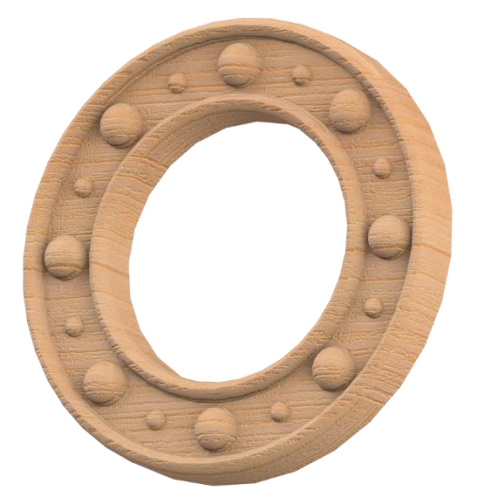

Рисунок 5 – Модель підшипника

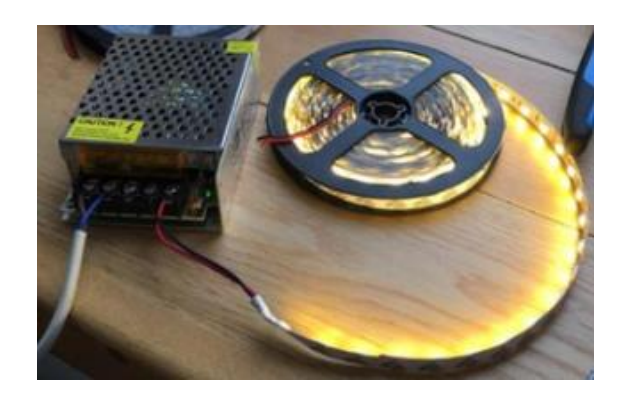

Рисунок 6 – Світлодіодна стрічка з блоком питання

Даний елемент кріпитиметься між задньою стінкою та шестернею. Вздовж її бічних граней буде закріплена світлодіодна стрічка, для освітлення конструкції (рис. 6). LEDстрічка – це унікальна сучасна технологія, що є, по суті звичайним освітлювальним модулем, на еластичній основі якого розміщуються світлодіоди і резистори, об'єднані струмопровідними доріжками. Стрічка підключатиметься до блоку питання розмірами 35 x 78 x 110, мм за допомогою дроту напругою 12В. Усі проектовані моделі у збірці зображено на рис.7

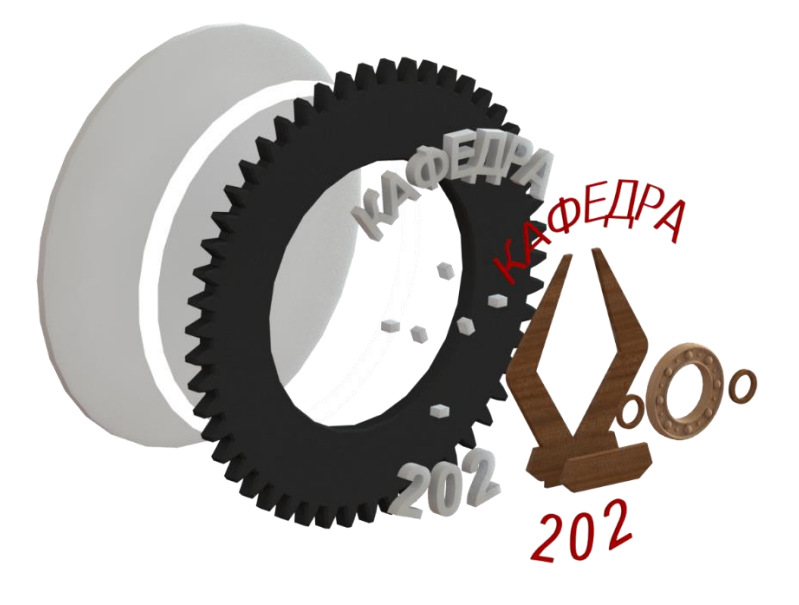

Рисунок 7 – Збірка всіх проектованих моделей

Спроектовані моделі елементів логотипу було адаптовано під середовище Autodesk шляхом збереження файлів у форматі DFX. Це надає змогу написати програму обробки деталей. На рис. 8 відкрито одразу всі моделі задля вдалого розташування елементів у збірці. Методом накладання деталей одне на одного було перевірено розміри логотипа.

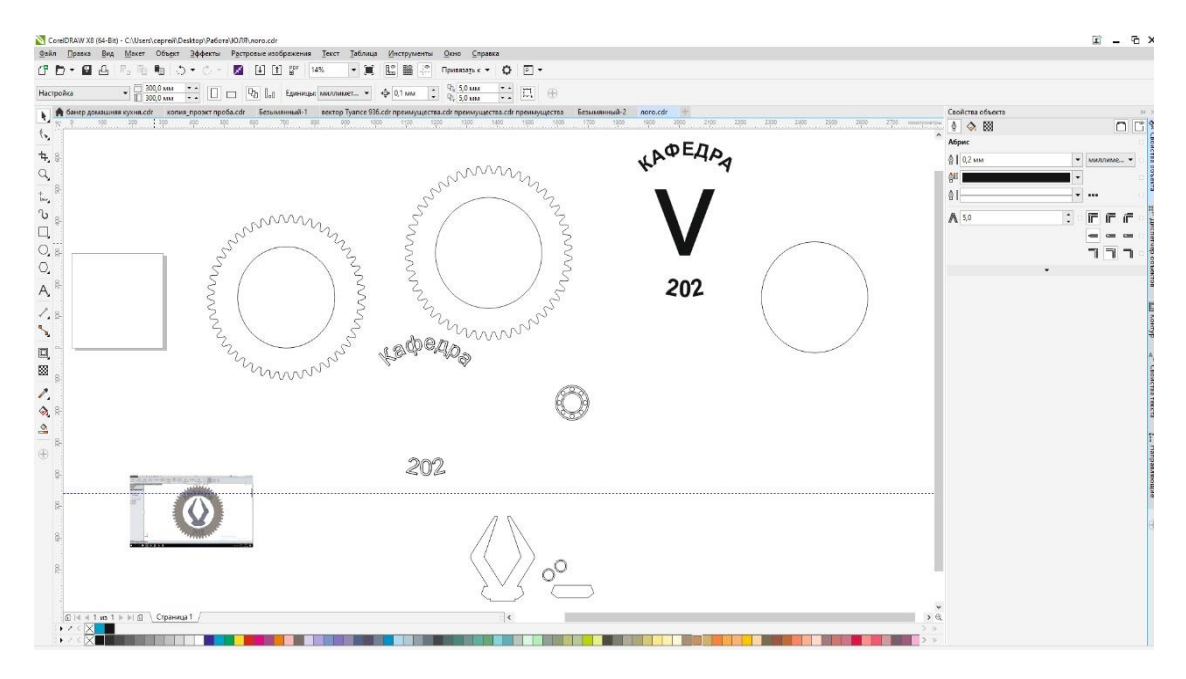

Рисунок 8 – Елементи логотипа у середовищі Autodesk

На рис. 9 зображено пробний результат збірки загального виду розмірів елементів логотипа та розташування їх відносно один до одного. Після інтеграції розміри змінювати потреби не виявлено, розташування елементів задовольняє ескізу-завдання.

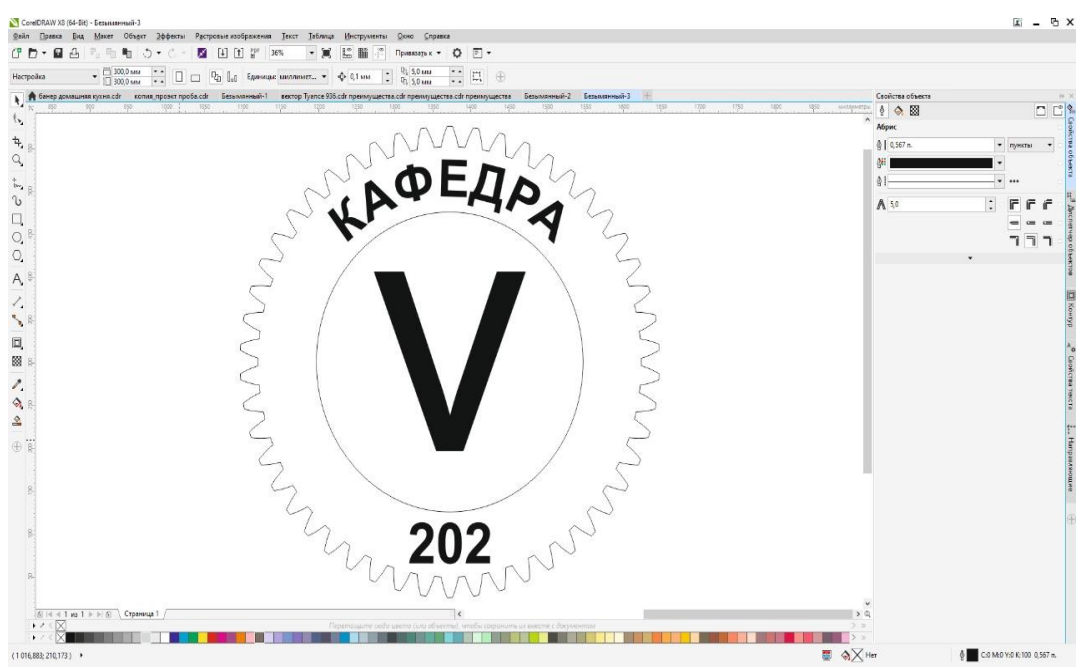

Рисунок 9 – Розташування елементів у збірці

У випадку виробництва логотипу, як виду зовнішнього декоративного носія, в процесі проектування та технологічної обробки увагу приділено на вибір різального інструменту та глибину різання для візуального виділення деяких фрагментів деталей та їх взаємного розташування. Закінчений виріб логотипу кафедри представлено на рис. 10.

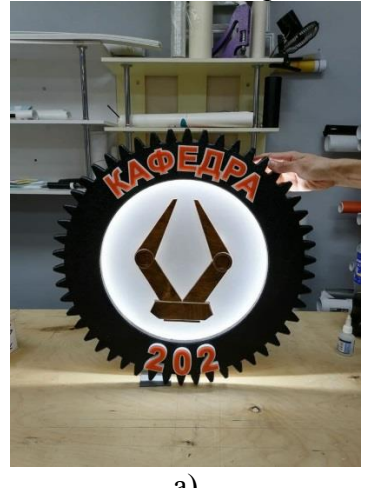

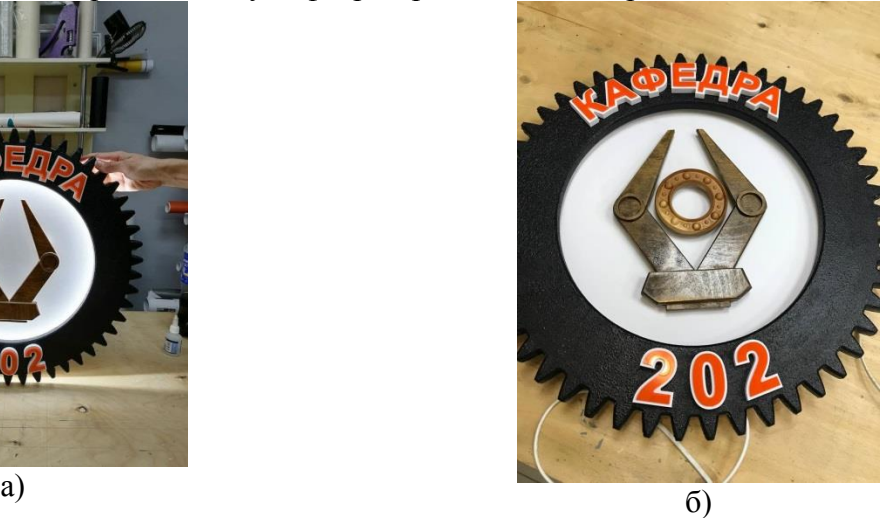

а) з увімкненою LED-стрічкою; б) без застосування LED-стрічки Рисунок 10 – Закінченний виріб логотипу кафедри

## **Список використаних джерел**

1. Sun, Bo, Guangtai Qin, and Yadong Fang. "Research of standard parts library construction for SolidWorks by Visual Basic." *Proceedings of 2011 International Conference on Electronic & Mechanical Engineering and Information Technology*. Vol. 5. IEEE, 2011.

2. Derakhshani, Dariush, and Randi L. Derakhshani. *Autodesk 3ds Max 2013 essentials*. John Wiley & Sons, 2012.

3. Antonov, S. Il. "Erforschung der Fähigkeiten von Informationstechnologien für die Ausbildung in Design, 3D-Modellierung und Visualisierung der Funktionsweise komplexer Mechanismen." *Mathematische Modellierung* 2.4 (2018): 156-159.